# GUIDELINES BULK CREATE RETURNS GUIDELINES

# How to prepare the input file for creating returns in bulk

Bulk create returns saves time by consolidating and uploading large volumes of return shipments in one action.

# FILE RESTRICTIONS

- Ensure that the imported file type is Excel (XLSX or XLS).
- Ensure that the total size of the file does not exceed the maximum limit of 5 MB.
- Ensure that the total number of rows in the file is within the maximum limit of 5,000 excluding the header.
- Ensure that the data columns within the file are not deleted or interchanged.
- Ensure that the file contains at least one line of returns data.

## POINTS TO REMEMBER

- Use the first worksheet of the spreadsheet.
- The first row in each column must include all headings in the table below.
- Mandatory fields cannot be left blank.
- Each return line must be on a separate row.
- Complete the return details by adding the necessary information in separate fields as per the column headings. Refer to the table below for specific requirements.
- The file name of the bulk upload file must NOT have any spaces.
- For the Carrier field, the Carrier code must be provided instead of the Carrier name.
- For the Service field, the Service code must be provided instead of the Service name.
- Only the following special characters are allowed: @#\$&\_-;:',./?

#### INPUT FILE – FIELD SPECIFICATIONS

Different values in the 'Type' column below:

- **M** Mandatory
- O Optional
- M/O Mandatory if the dependent column is selected, otherwise optional.

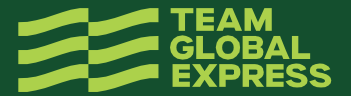

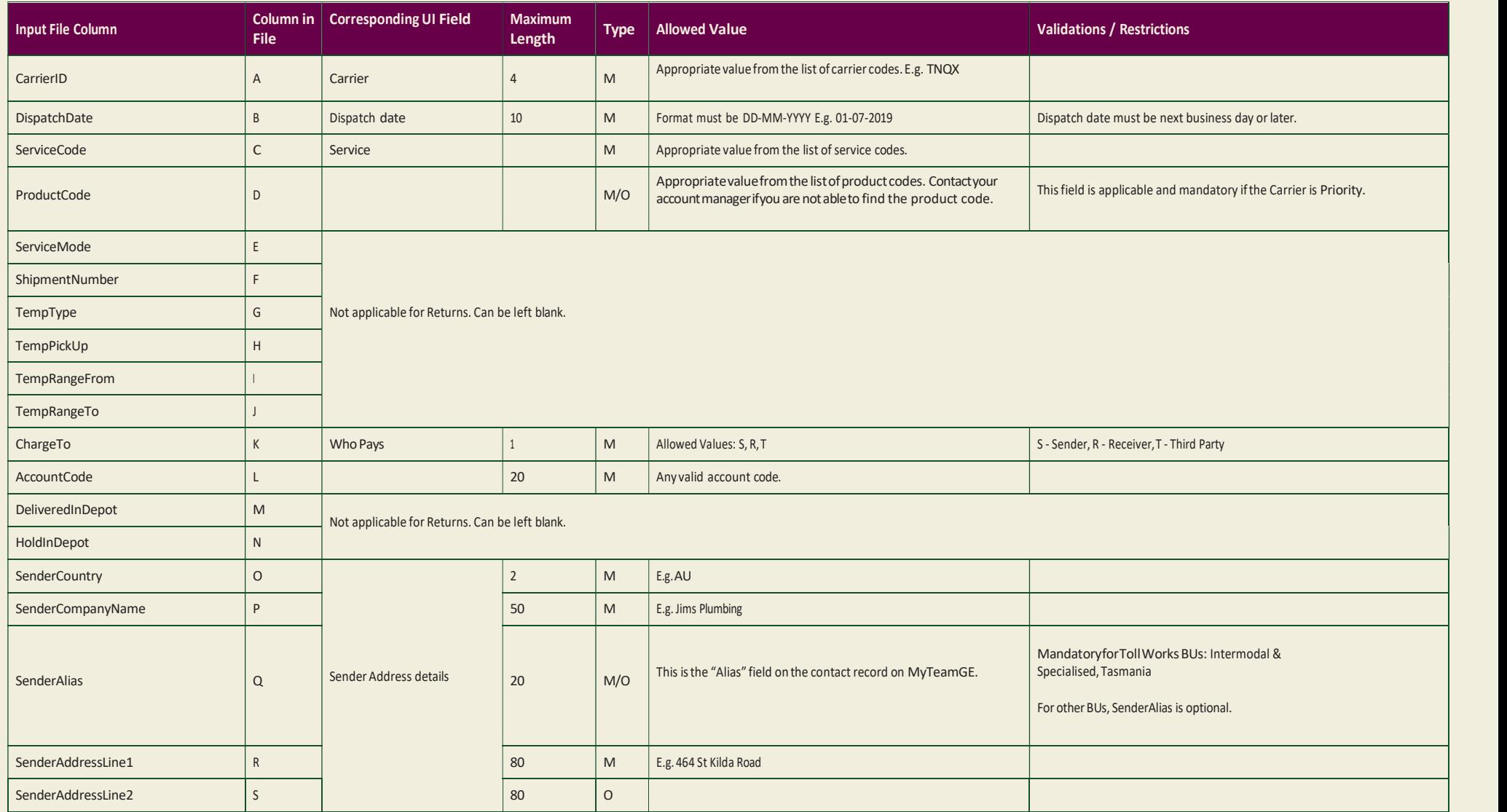

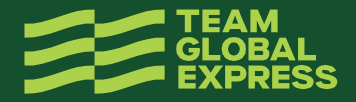

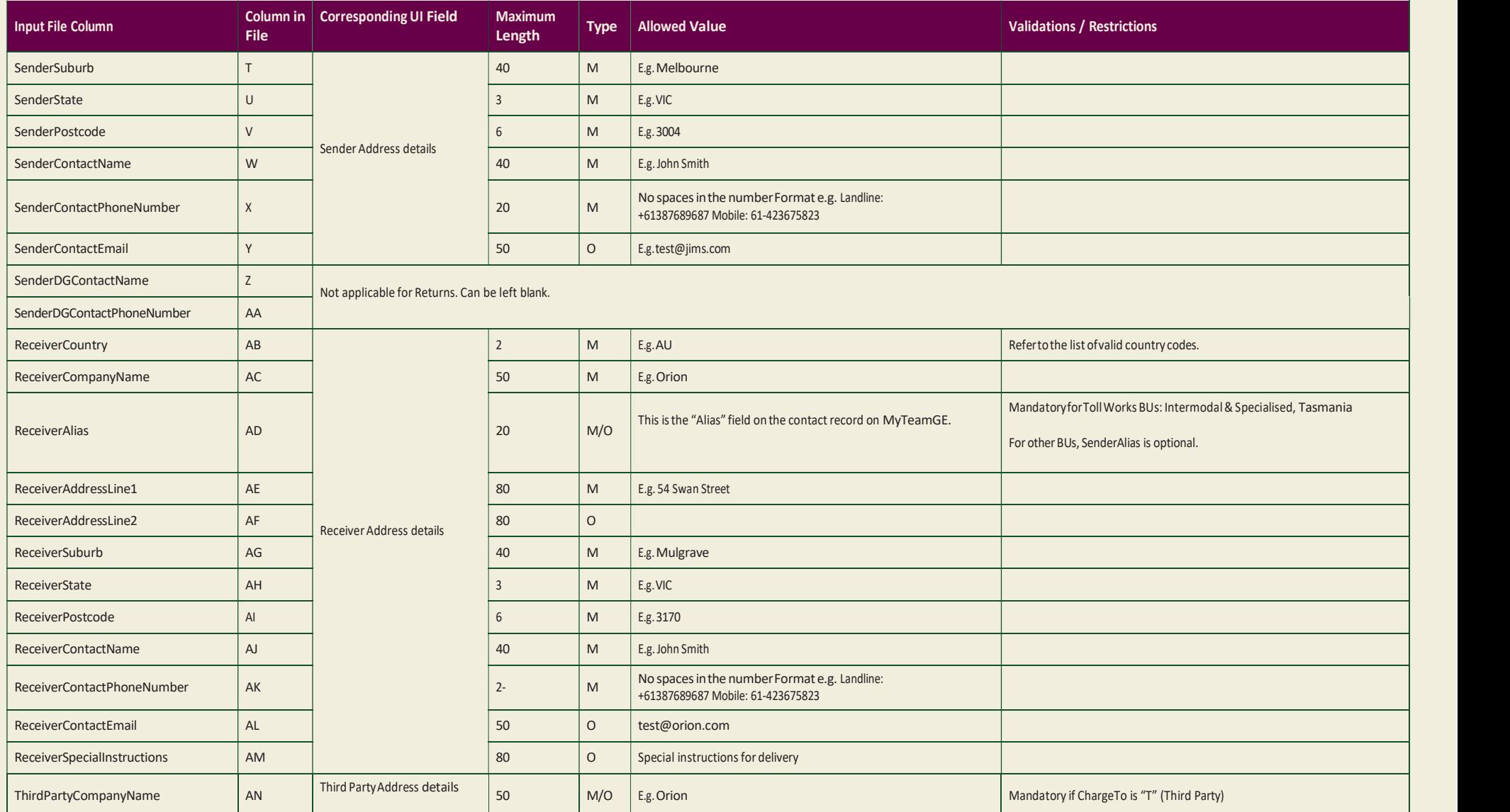

HOW TO CREATE BULK RETURNS TGE 01/23

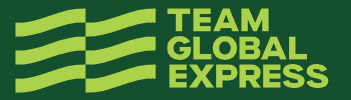

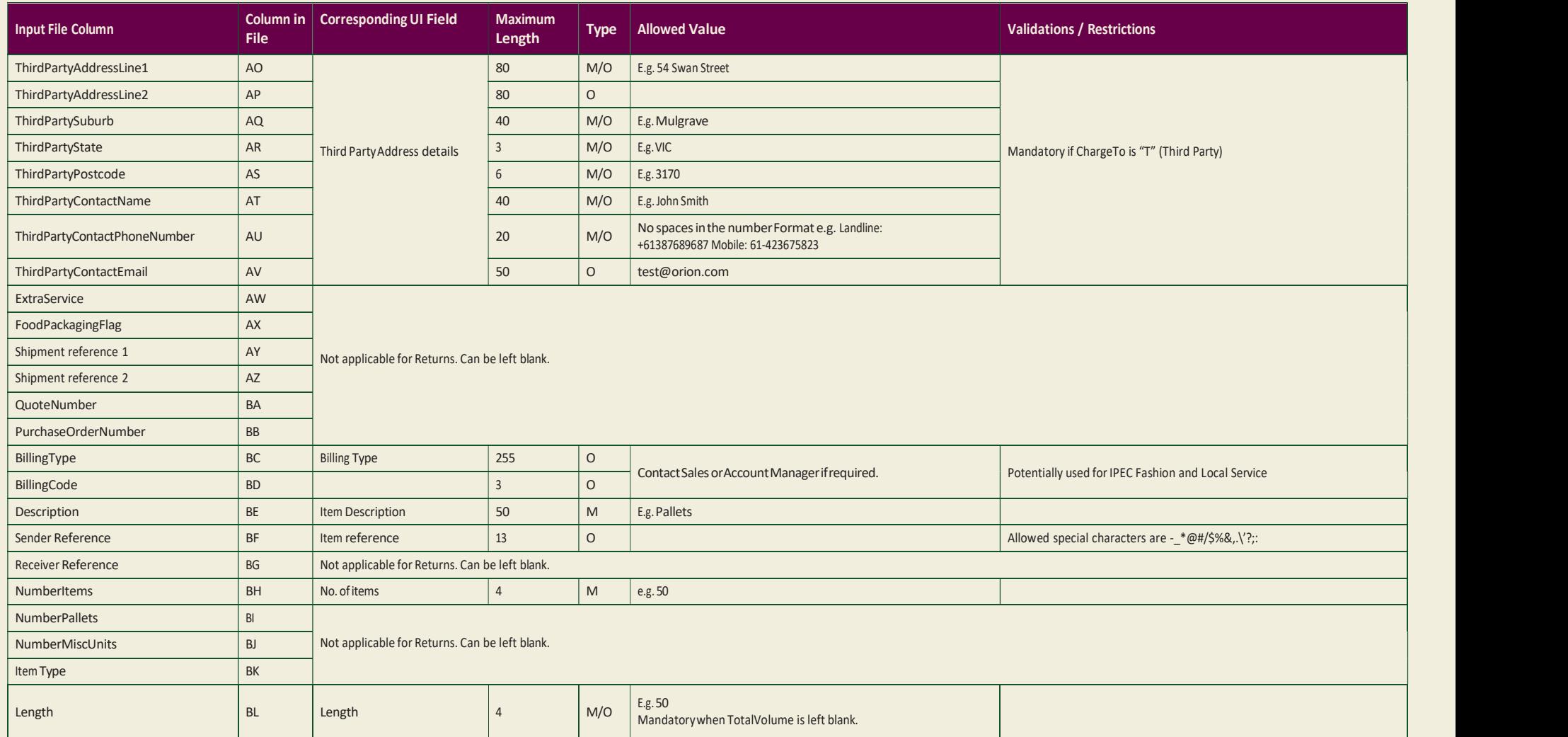

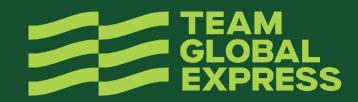

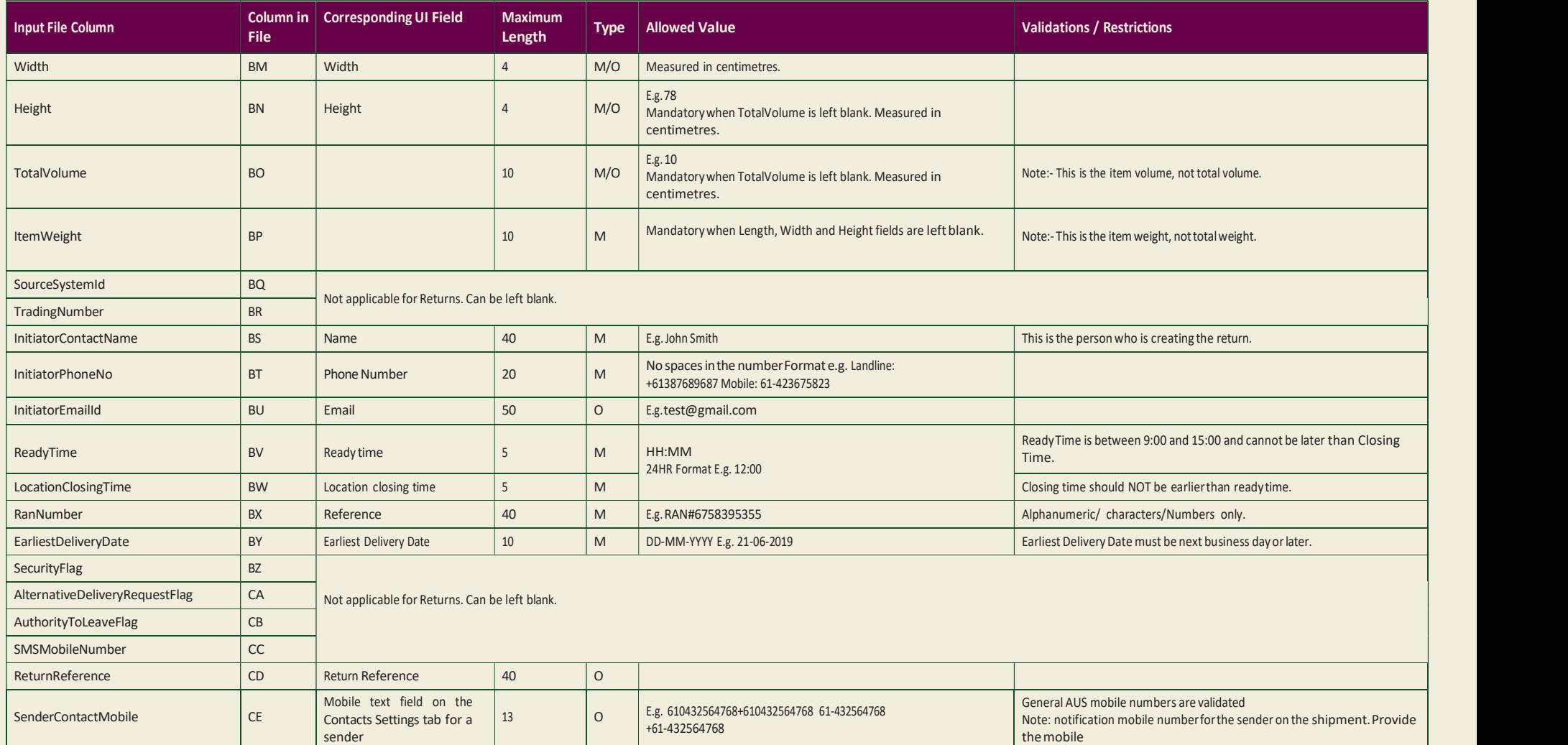

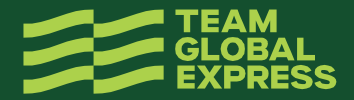

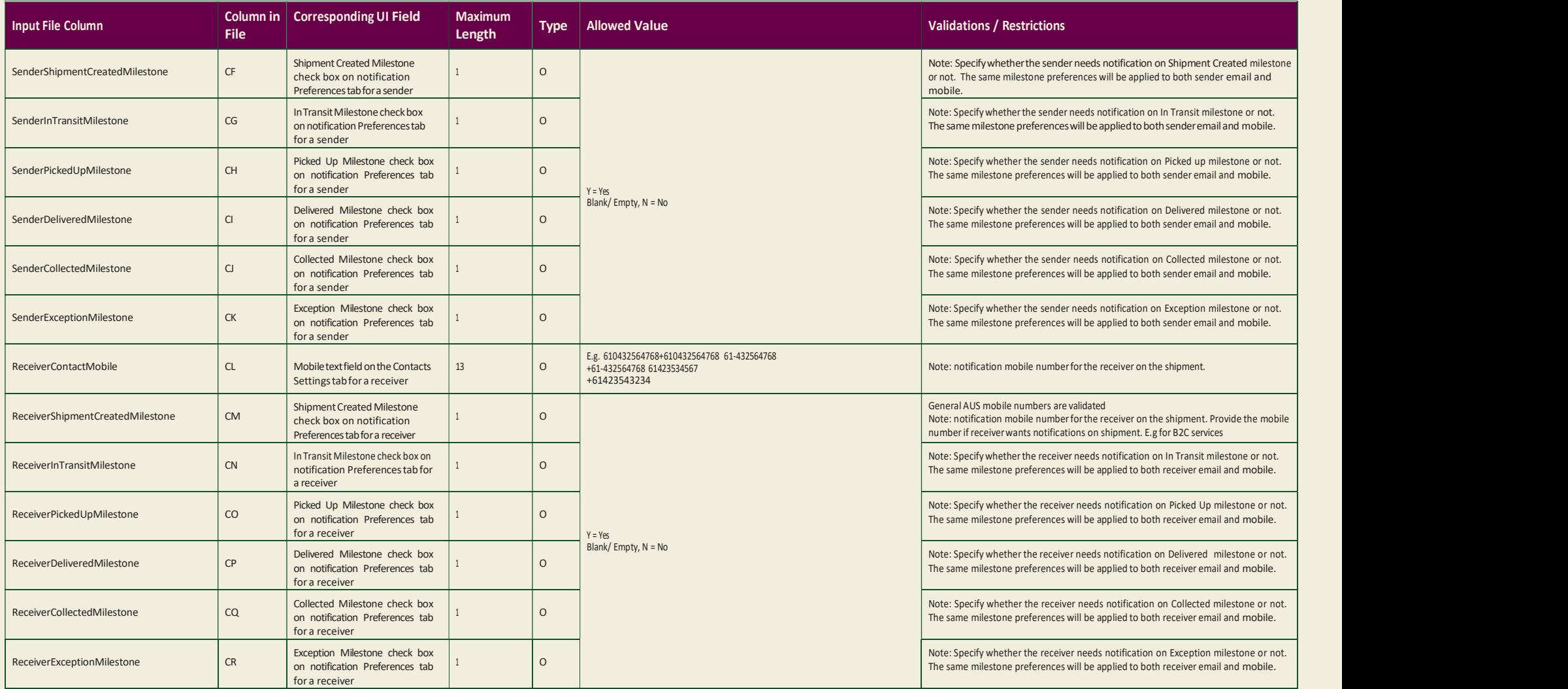

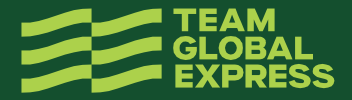

#### LIST OF CARRIER CODES

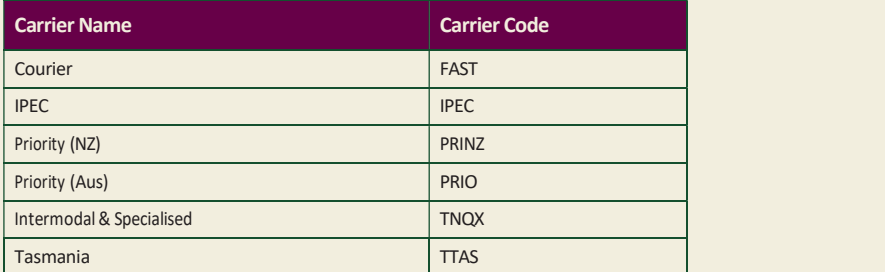

#### LIST OF SERVICE/ PRODUCT CODES PRIORITY

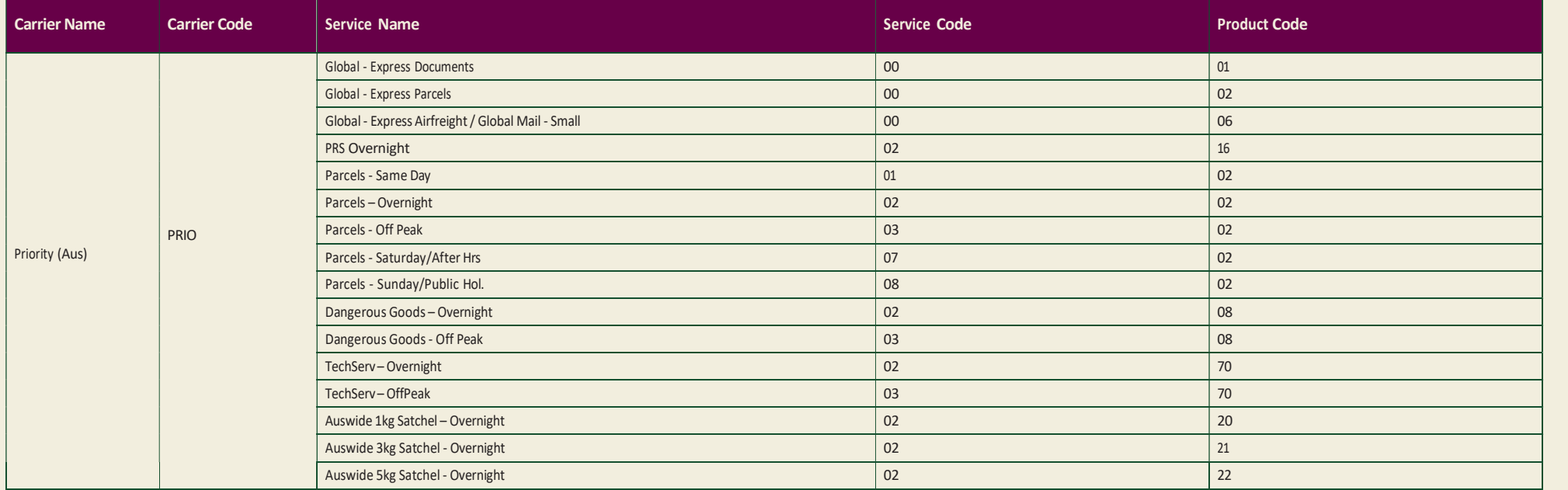

HOW TO CREATE BULK RETURNS TGE 01/23

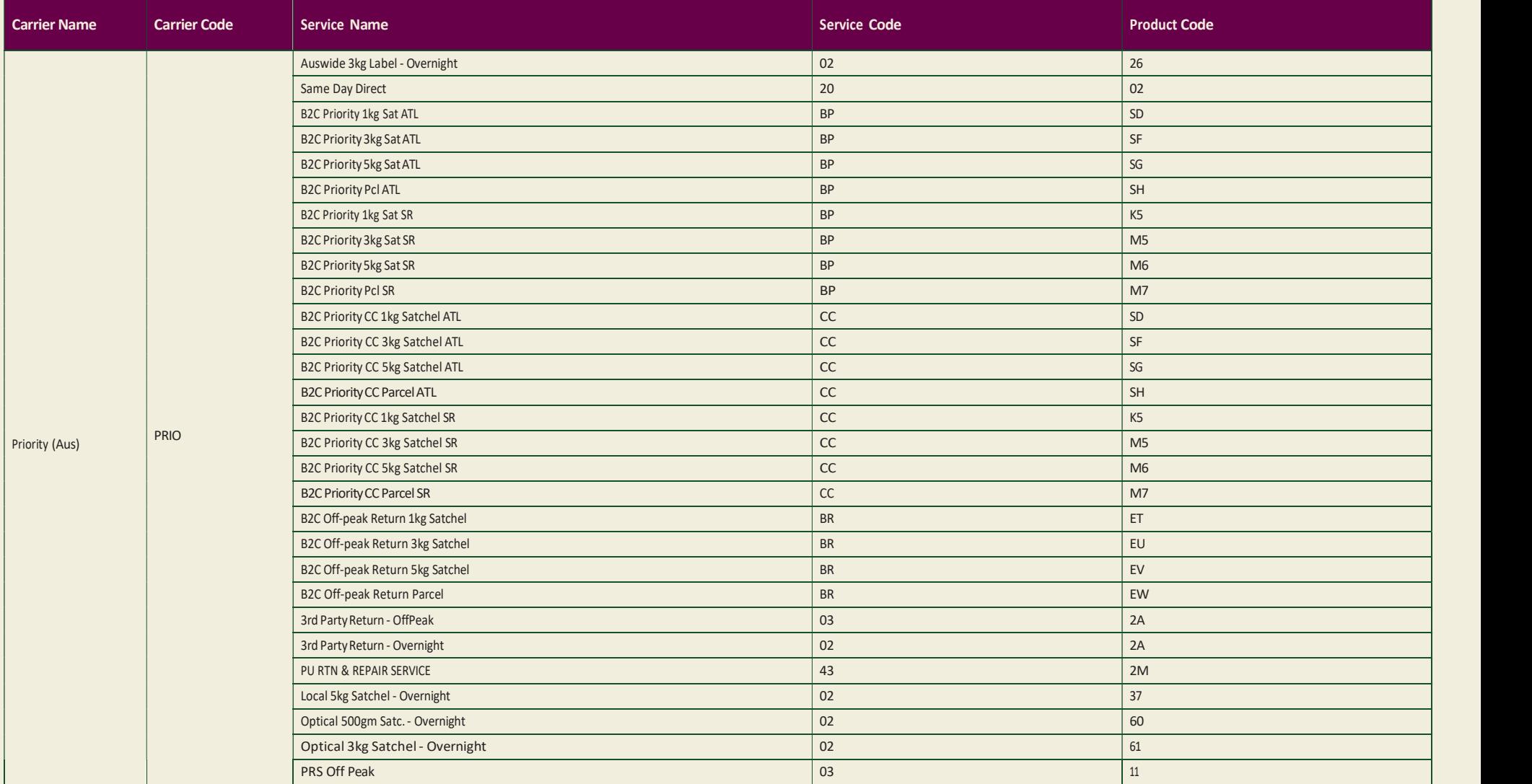

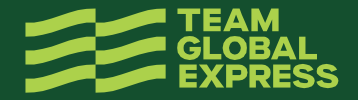

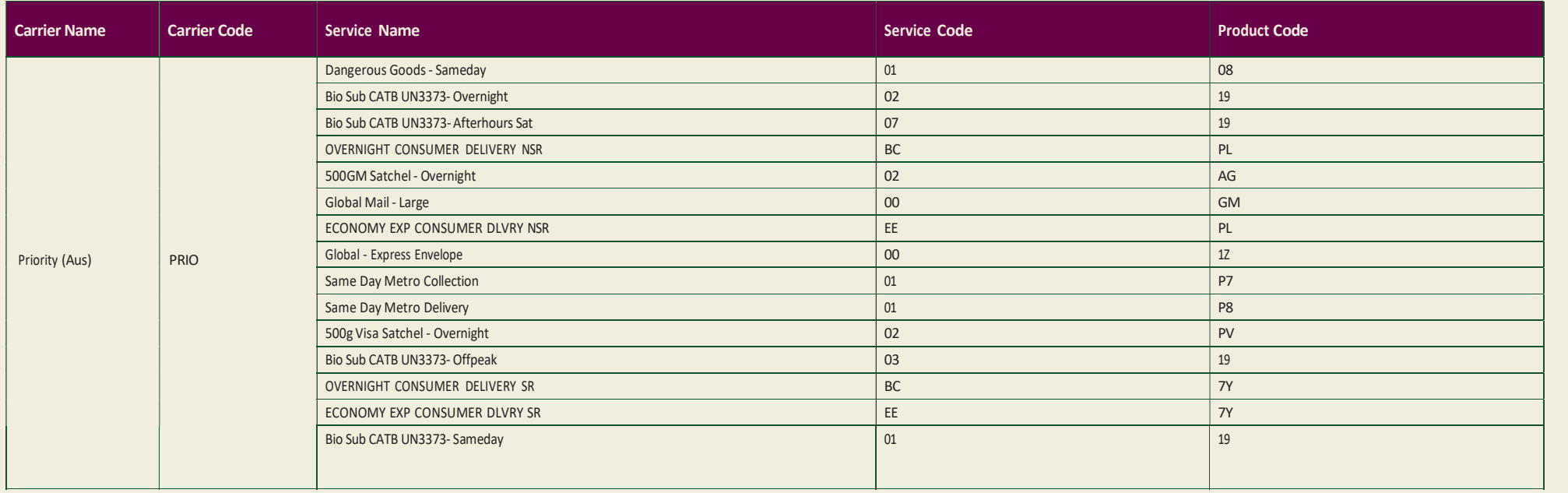

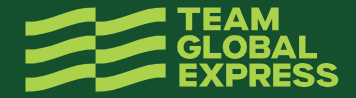

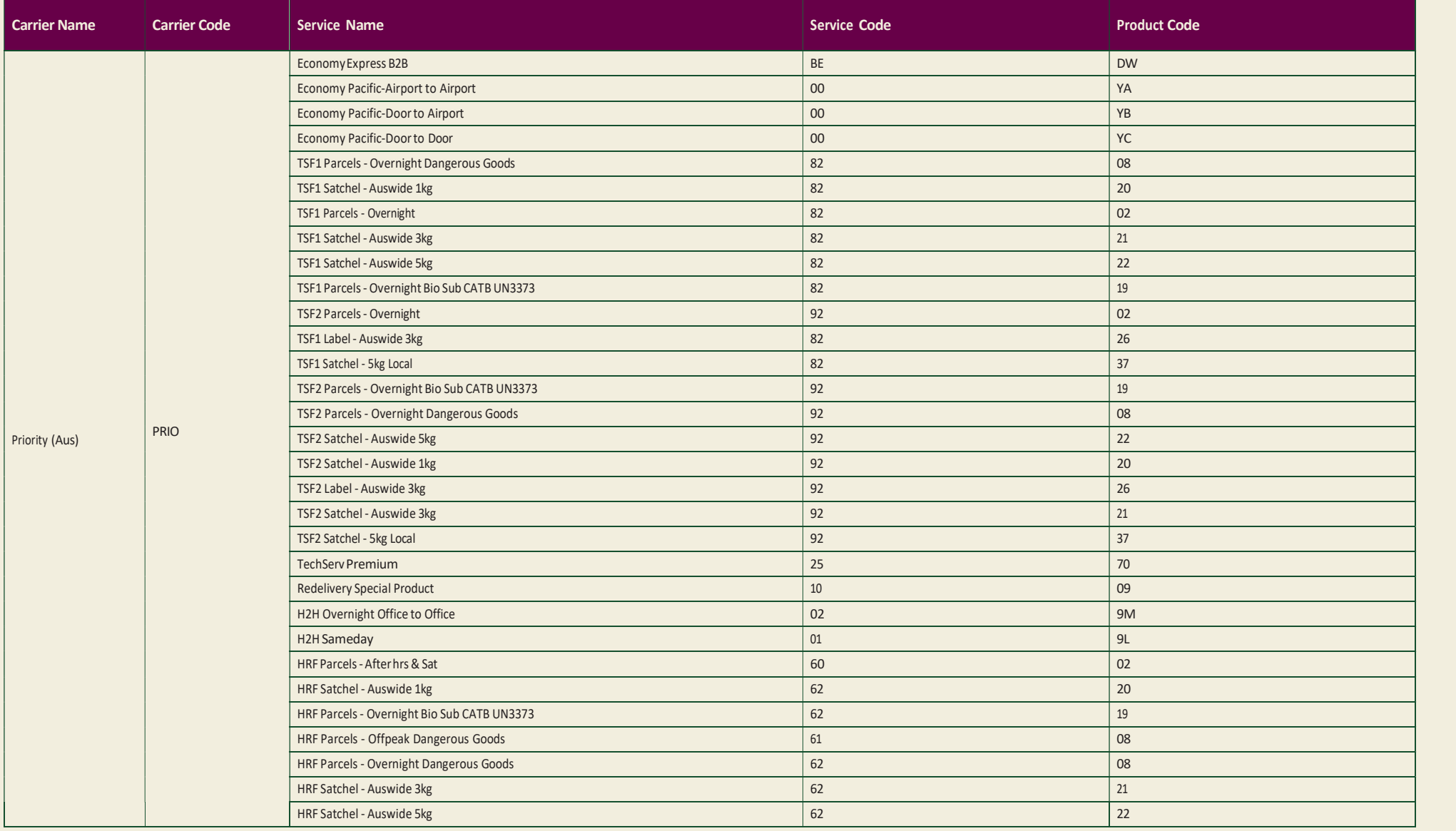

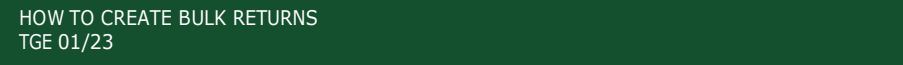

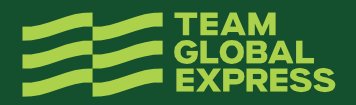

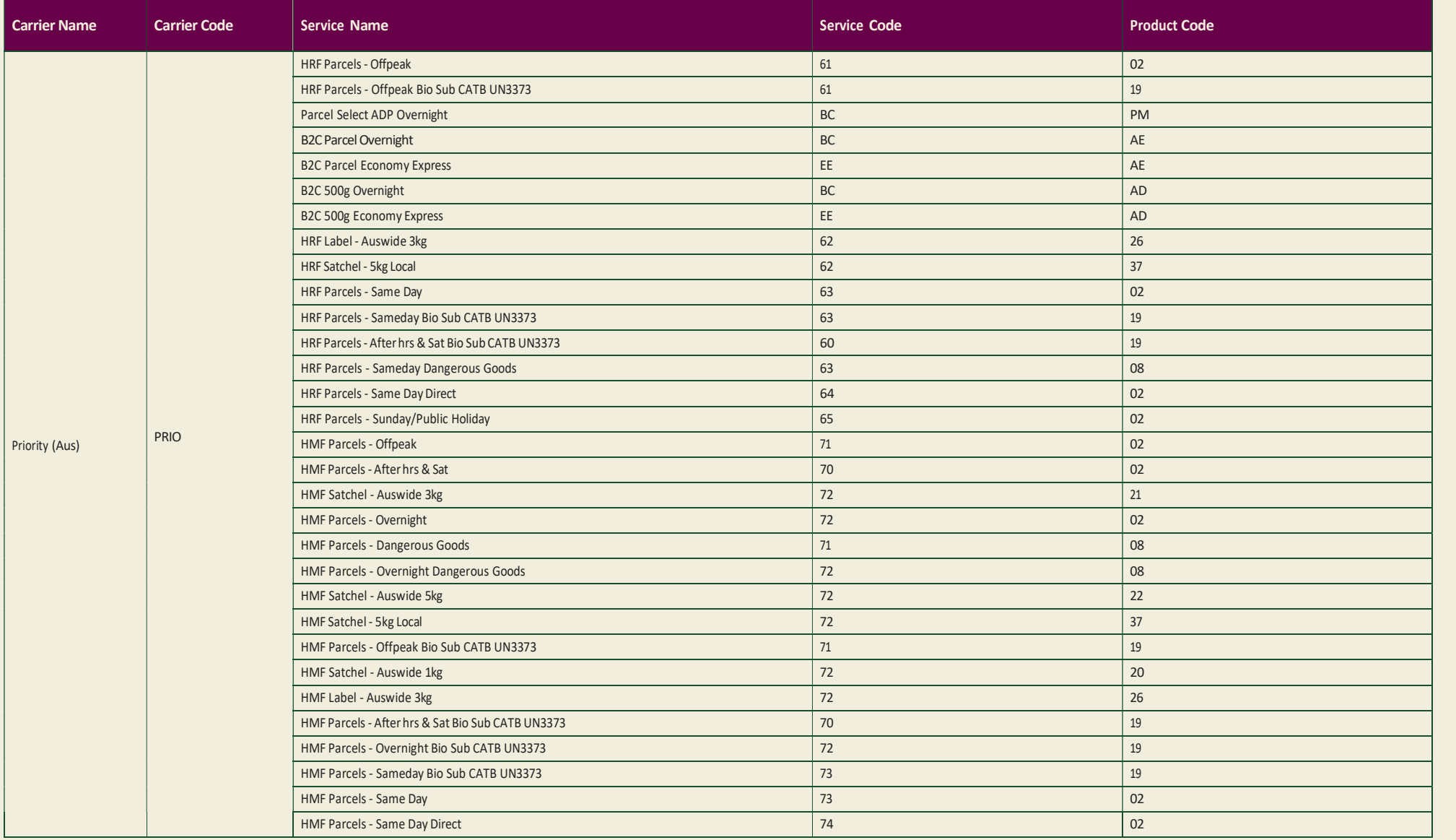

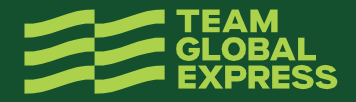

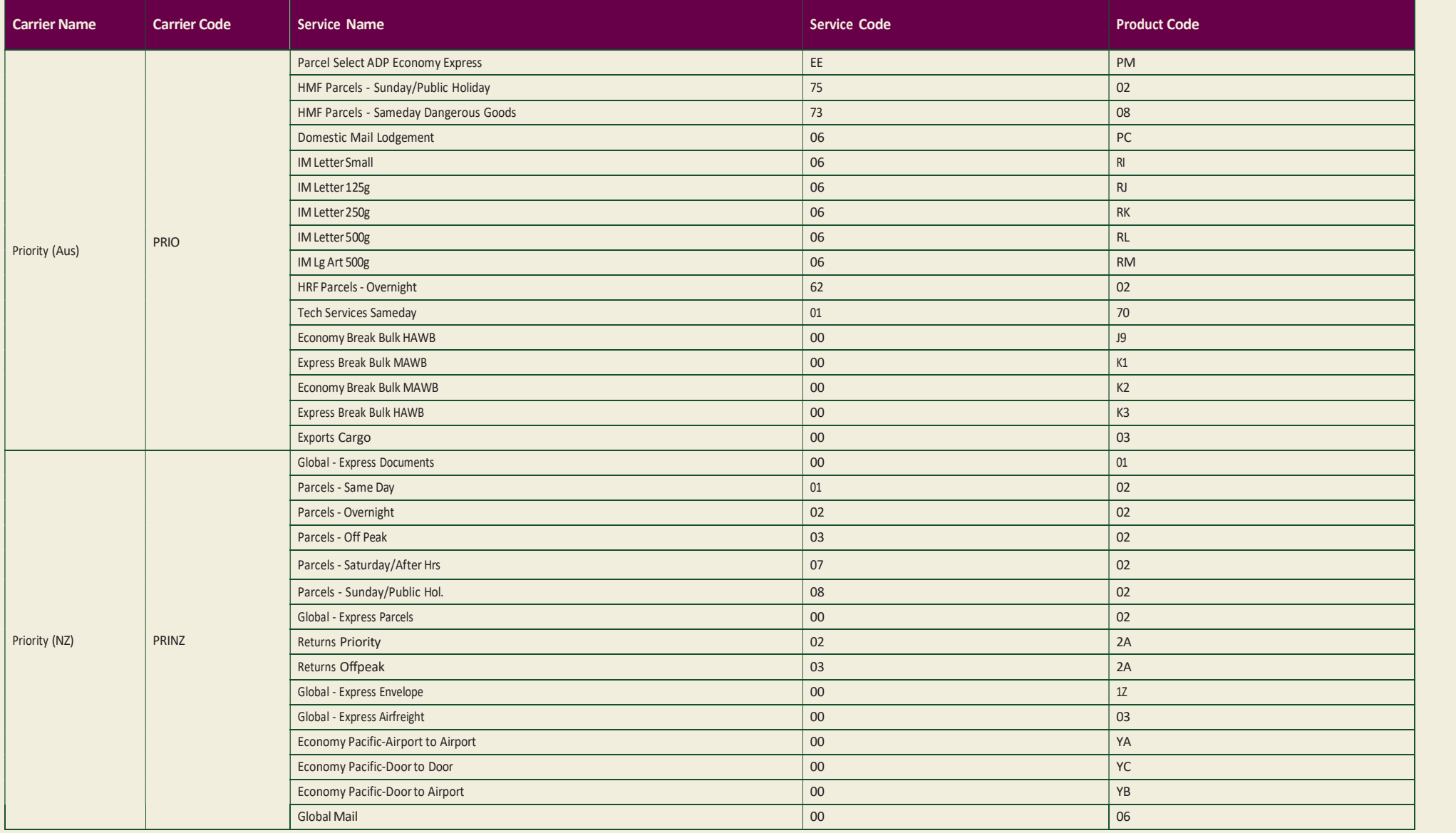

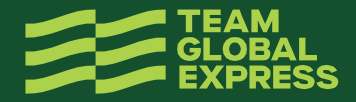

#### ALL OTHER BUS

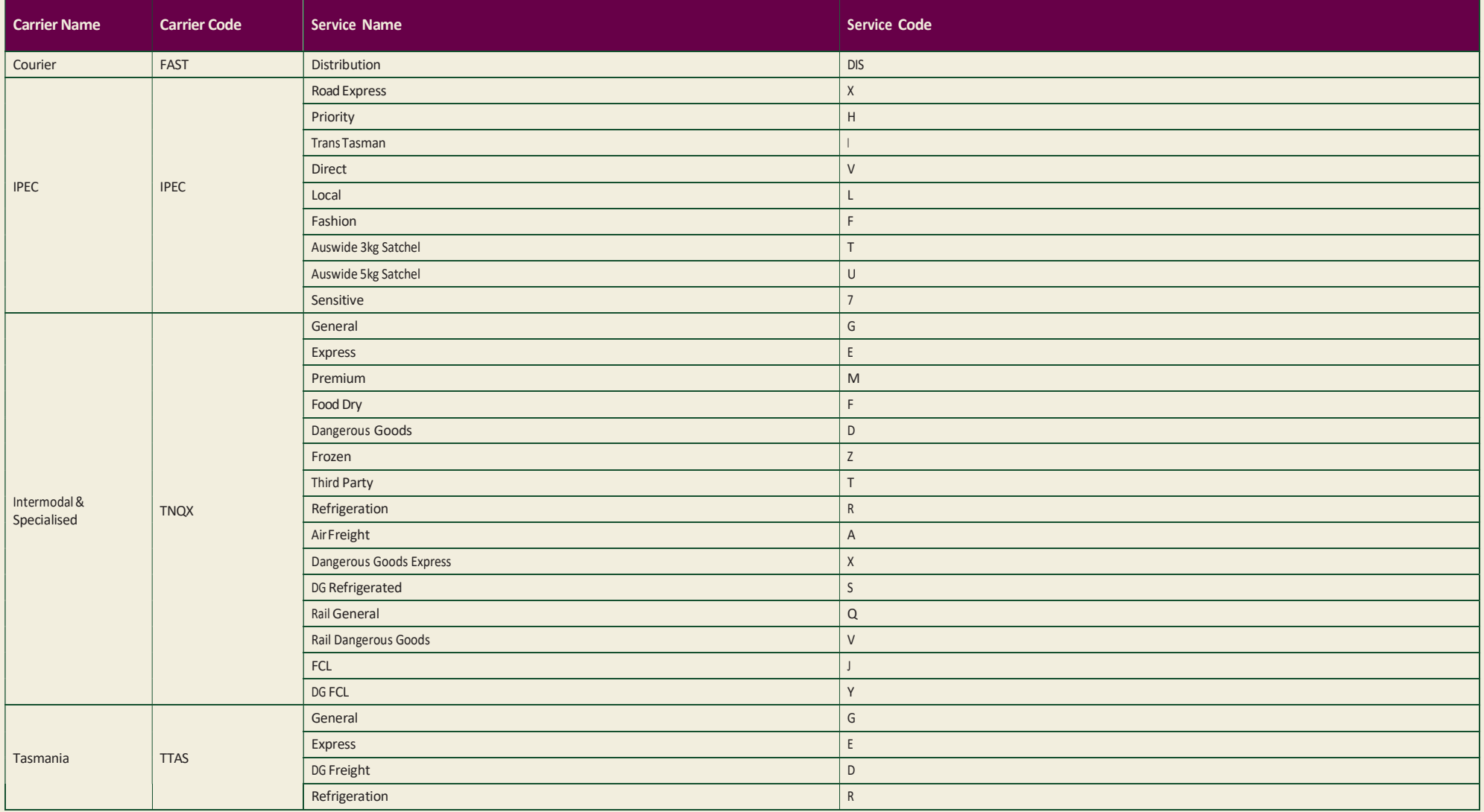

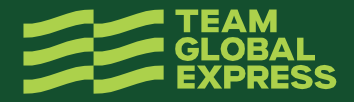

#### LIST OF COUNTRY CODES

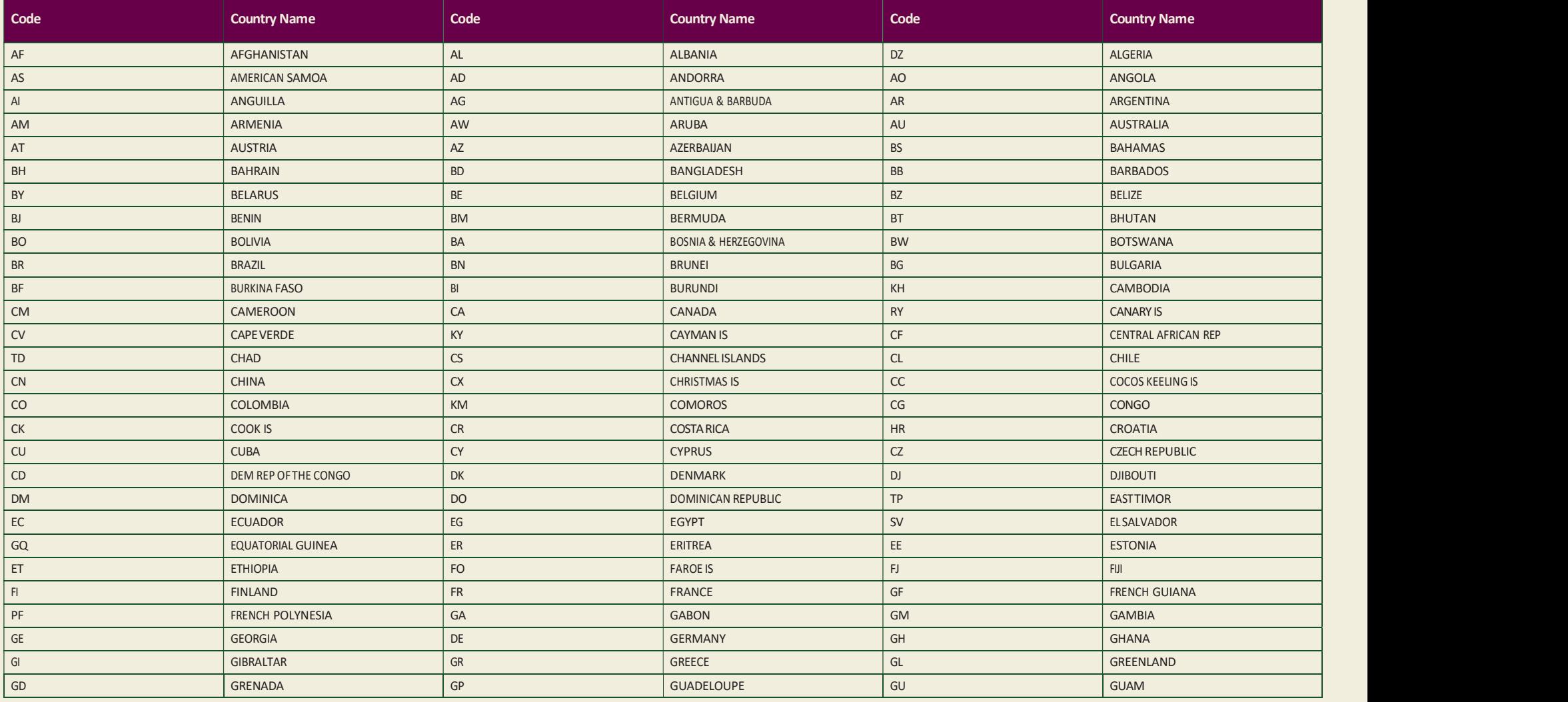

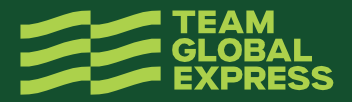

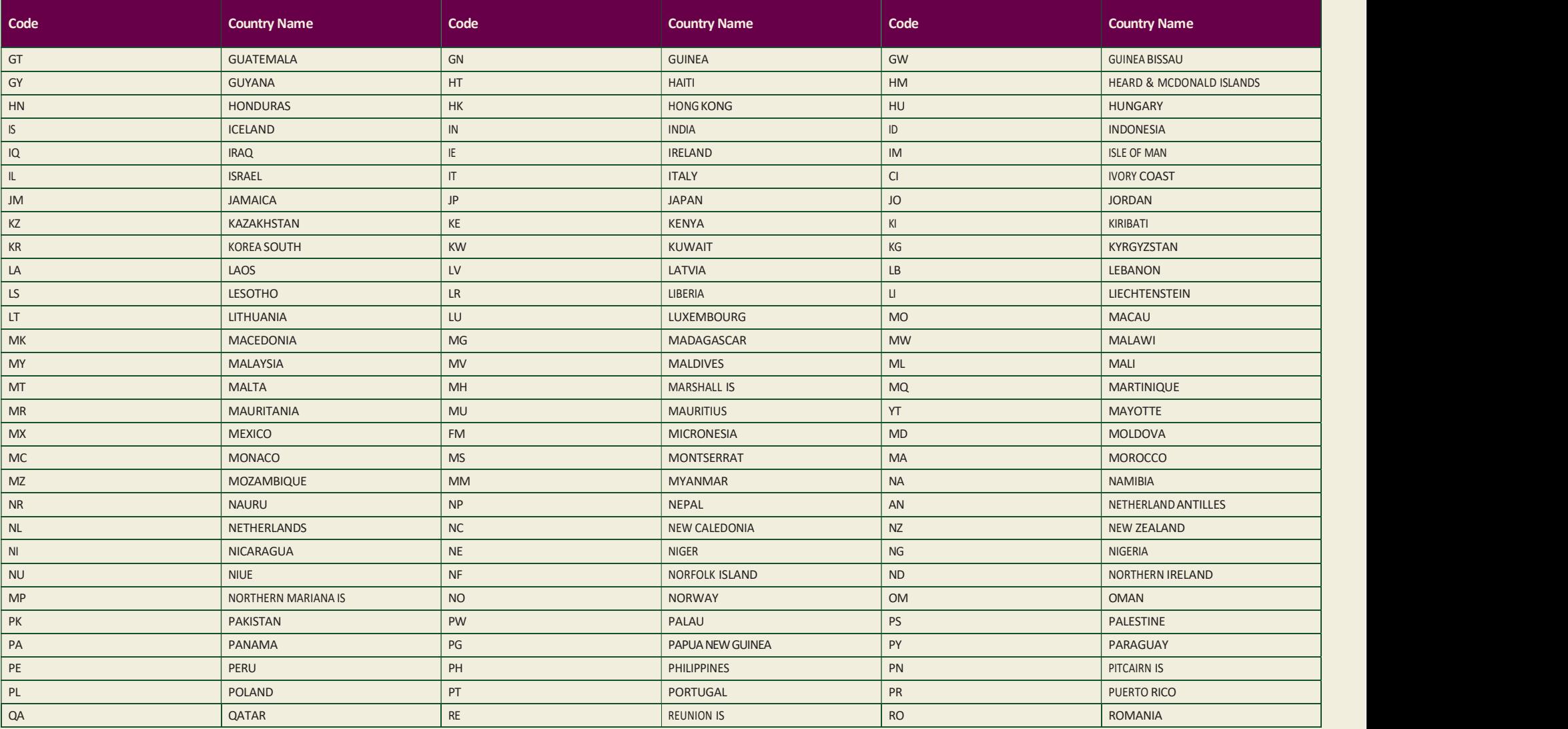

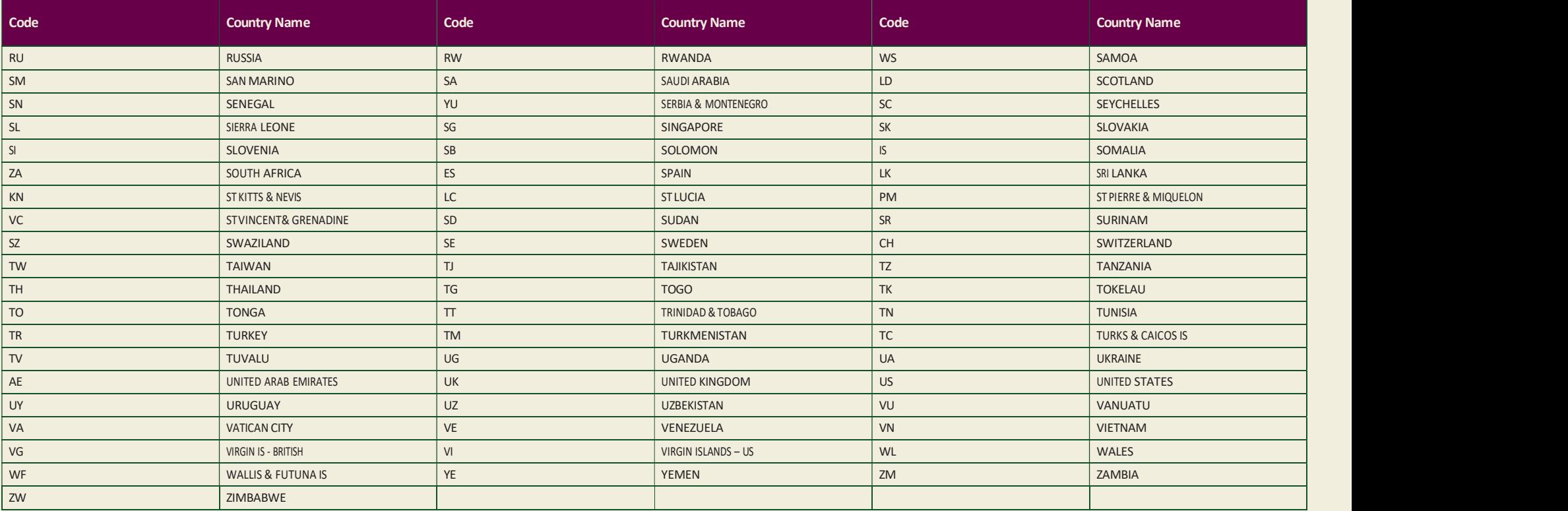

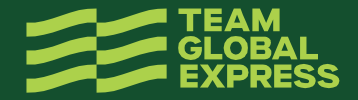

# HOW TO CONFIGURE BULK CREATE SHIPMENT SETTINGS

#### 1. BULK CREATE SETTINGS PAGE WILL APPEAR WITH DEFAULT SETTINGS

Note: These settings are available to configure only if the user is not part of a group. For users within a group, the Group Admin is responsible for the configuration of the settings (and cannot be altered by the user).

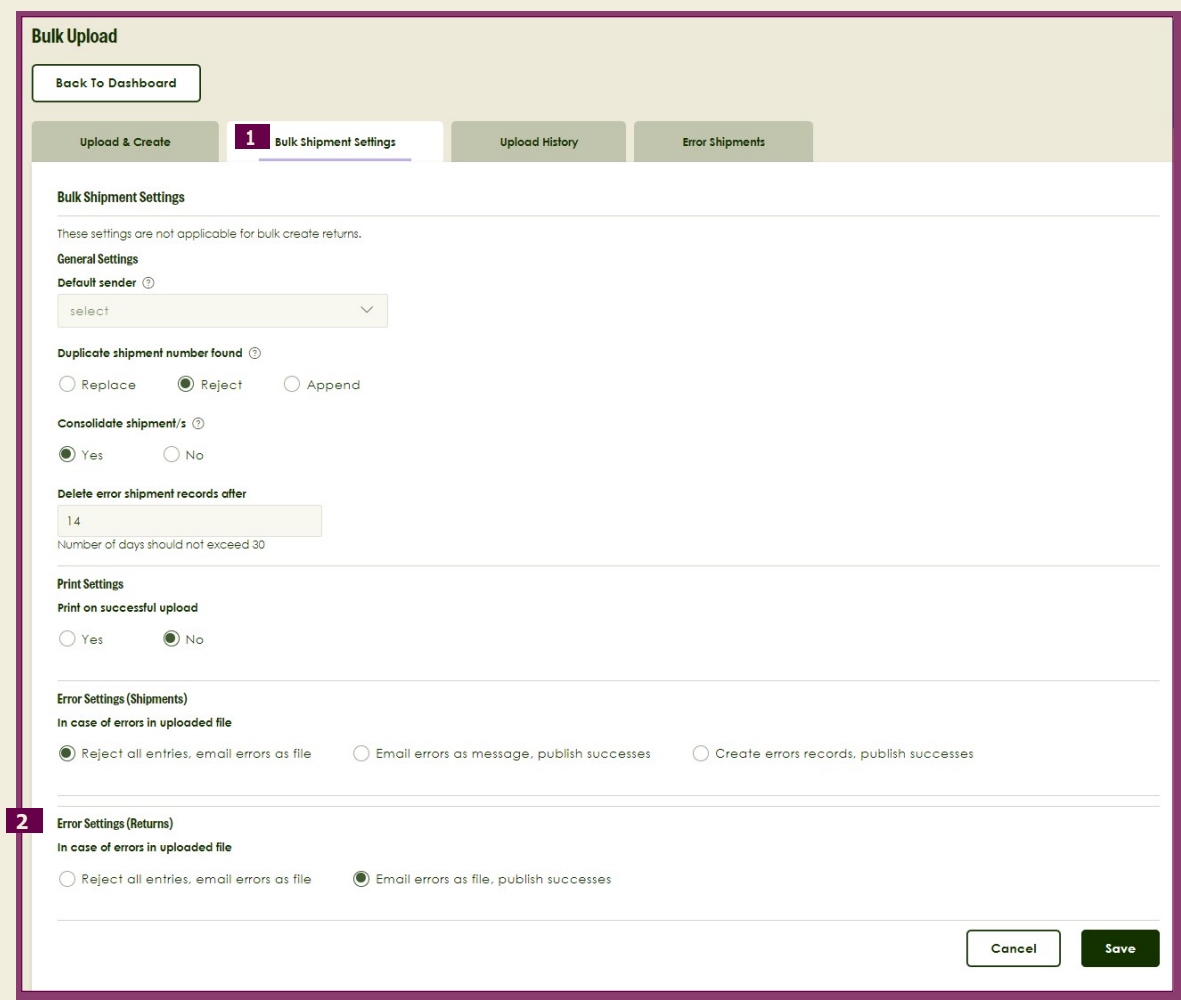

# 2. CONFIGURABLE SETTINGS INCLUDE ERROR SETTINGS FOR RETURNS

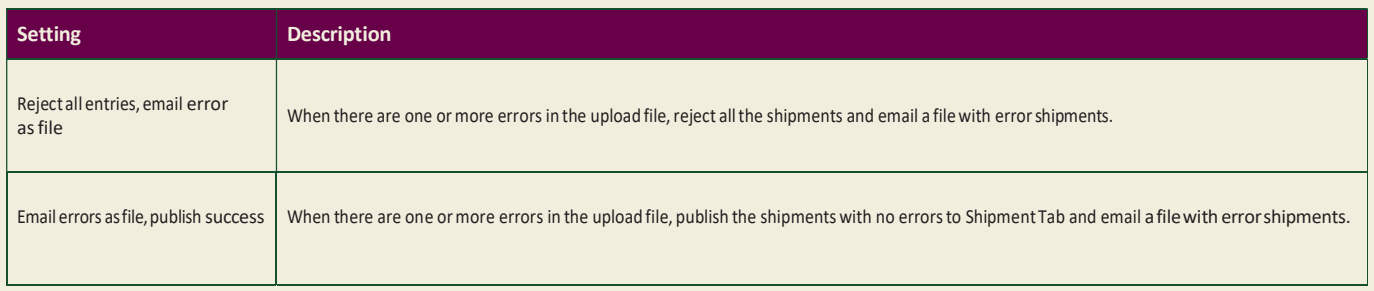

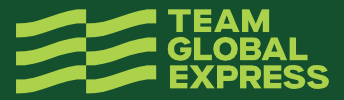